## **AV Quick Start Guide**

## **Connect to the Room System** VGA HDMI **To show content on the dispay(s):** Connect the provided HDMI cable or VGA cable to your device. **To access the room's camera and microphone for video conferencing:** USB-A Connect the provided USB-A cable to your device. Crestron (HD Audio Driver for Display Audio) **To access the room's speakers to play audio:** (1) - $\overline{\phantom{a}}$ 50 Select **Crestron** as the system audio output on your device. The source tab allows Push to turn the **CLRE-209** University of Colora you to select a source system off to display  $\circlearrowleft$ The menu tab allows To show laptop content you to navigate to Ä on display: different pages of the 1. Connect the laptop touch panel using the supplied cables Projector controls 2. Select the laptop connection type from the list provided **Clear Source** Press to mute the in-room projectionThis system does not support microphone functionalit Dow Ub Volume control for **CRESTRON** the selected source **Video Conference** .<br>Select a Microphone **Zoom Video**  Select a Camera (Alt+N to switch)  **Zoom Audio**  Huddly IO **Input Selection: Input/Output**  Microphone (Realtek(R) Audio) Integrated Webcam  **Selection:** Same as System (Microphone (Realtek(R) Audio)) **Blur My Background** Select a Speaker Choose Virtual Background... Crestron (2- HD Audio Driver for Display Audio) Choose Video Filter... **Echo Cancelling Speakerphone (Crestron Me** Speakers (Realtek(R) Audio) Choose Avatar... п Same as System (Crestron (2- HD Audio Driver for D Stop Video Video Settings... **Mute** Test Speaker & Microphone... Select **Huddy IQ** as the camera option within the Select **Echo Cancelling Speakerphone** as the Zoom meeting. microphone and speaker option within the Zoom meeting.  $1.441110$ **(Optional) Camera Control Application - Huddly App** Huddly IQ Install Huddly app from www.huddly.com/app/ Launch and select either: **MANUAL** camera control  $\sum_{i=1}^{n}$ OR Restore Save **GENIUS FRAMING** (auto tracking camera) *Note: There may be a slight delay in camera movement* **O** Genius Framing  $\hat{\phantom{a}}$ If you require expedited technical assistance with the A/V system, please scan the QR code to fill out a **Learning Spaces Technology** Problem Report. UNIVERSITY OF COLORADO BOULDER

You can also call (303) 735-4357 or "5-4357" from the in-room phone.

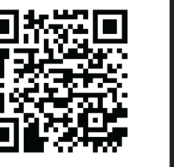

OFFICE OF INFORMATION TECHNOLOGY